## NAS の使い方( PC からの利用法 )

https://nuwv2141.iobb.net/photo にアクセスします。すると、下のページに移動します。( 深 夜 3:00~6:30 はお休み。ホームページの写真館にもリンクが載っています。)

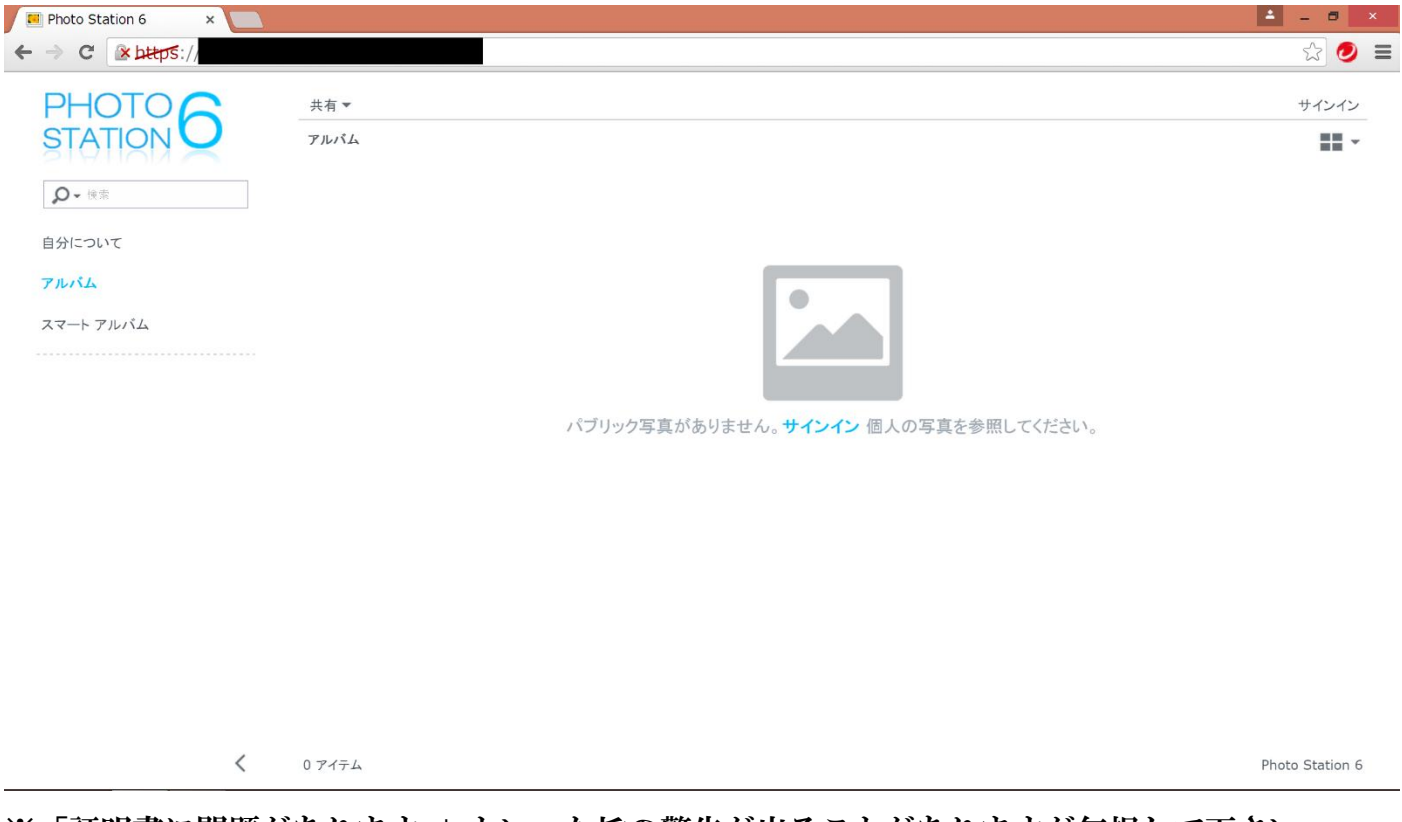

## ※「証明書に問題があります。」といった旨の警告が出ることがありますが無視して下さい。

## 次に、右上の「サインイン」をクリックして ID、パスワードを打ち込みます。

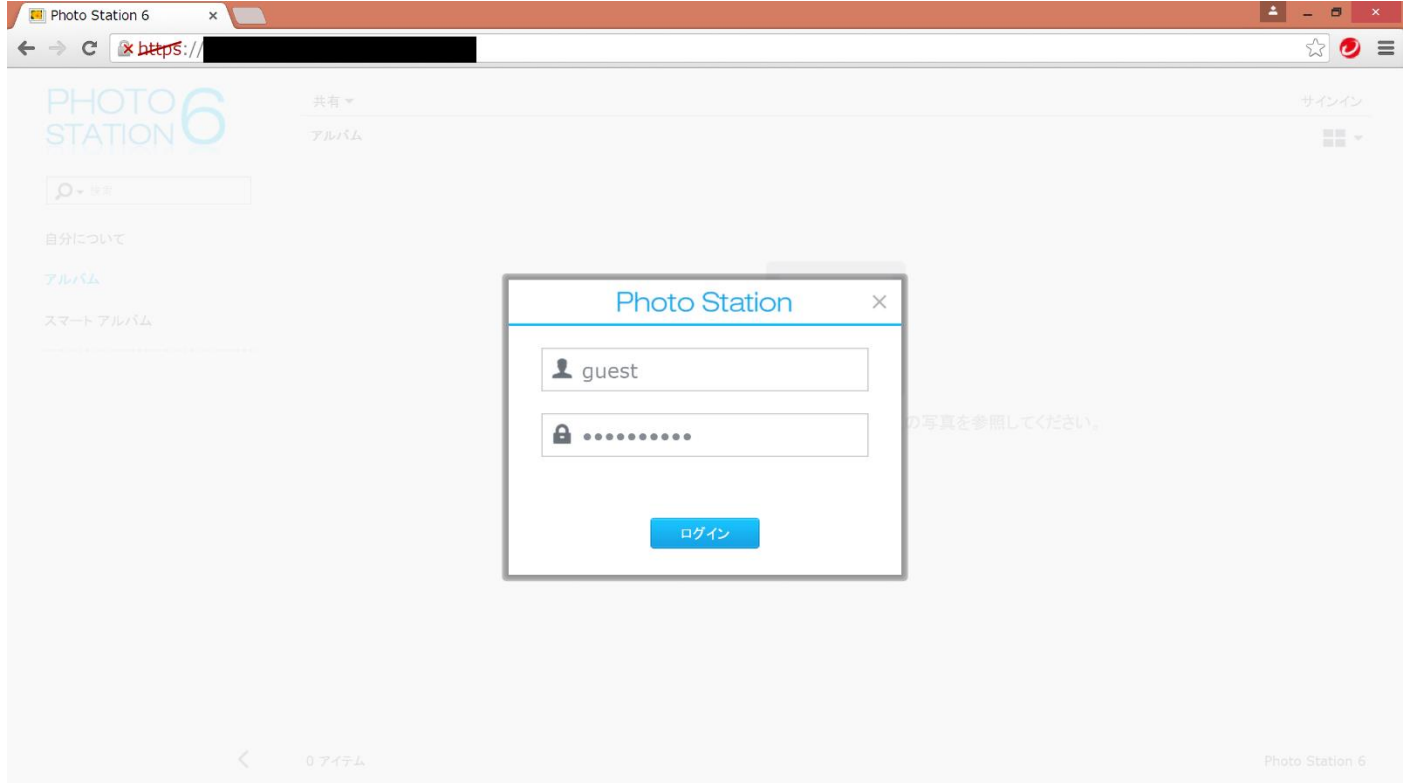

サインインすると写真の閲覧、ダウンロード、アップロード、フォルダの作成などが可能にな ります。また、「公開用アルバム」にアップロードするとホームページ閲覧者にも公開できます。 写真にコメントをする機能も付いています。1TB あるので容量を気にせずに使用できます。

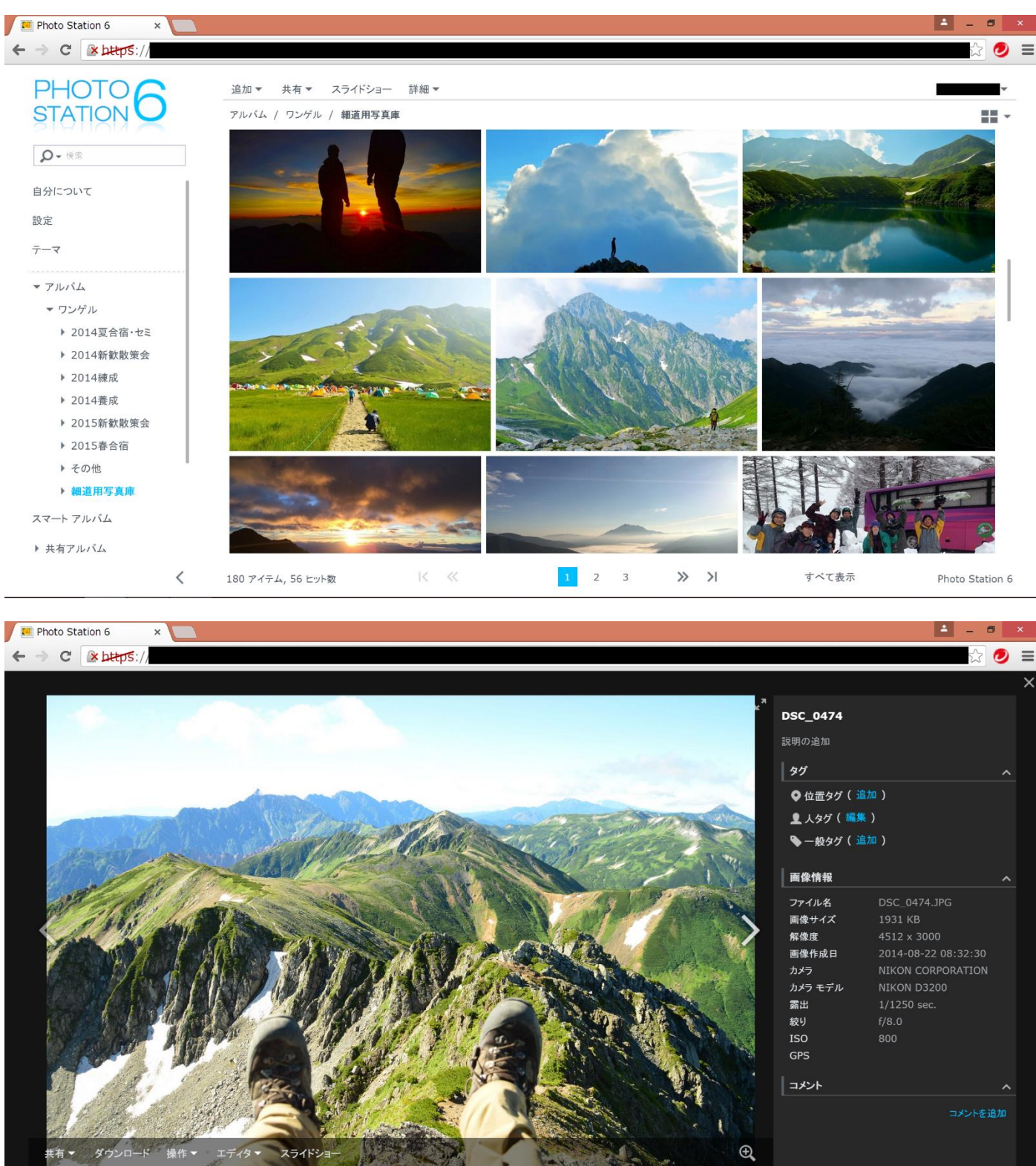

今後も使用するために個別に ID の発行をお願いします。ID の発行を希望する人は釣本まで連 絡お願いします。

全て表示へ

細道用写真庫 48 / 180